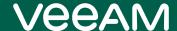

# Veeam Backup for Red Hat Virtualization 3.0 Release Notes

This document provides last-minute information about Veeam Backup for Red Hat Virtualization (RHV) 3.0, including system requirements, installation procedure, as well as relevant information on technical support, documentation, and online resources.

For existing deployments, Veeam Backup for RHV version 2 and 2a is automatically upgraded to version 3.0 together with the upgrade of Veeam Backup and Replication to version 12.

For new deployments, the release version of Veeam Backup for RHV is available for download from the Veeam downloads page starting from February 14th, 2023.

#### See next:

- System Requirements
- What's New in Version 3.0
- Known Issues and Limitations
- Deploying Veeam Backup for RHV
- Upgrading Veeam Backup for RHV
- Licensing
- Technical Documentation References
- Technical Support
- Contacting Veeam Software

# **System Requirements**

#### **Platform**

- Red Hat Virtualization version 4.4 SP1 (Red Hat Virtualization Manager 4.5.0 and later)
- Red Hat Virtualization node operating version 4.5
- Red Hat Virtualization cluster compatibility version 4.7

To learn how to configure the cluster compatibility version, see Red Hat Product Documentation.

#### Virtual Hardware for VMs

During the deployment process, the Veeam Backup & Replication RHV Backup Proxy (RHV Backup Proxy) is deployed in an RHV cluster as a dedicated Linux-based VM. The RHV Backup Proxy configuration determines the maximum number of tasks (backup or restore sessions) that the backup proxy can handle in parallel. If this number is exceeded, the backup proxy will not start a new task until one of the current tasks finishes. By default, the RHV Backup Proxy supports 4 concurrent tasks and runs on a VM with the following configuration:

- CPU: 4 vCPU
- Memory: 4 GB RAM
- Disk Space: 64 GB for product installation, proxy internal database files, logs, and other data

The maximum number of concurrent tasks can be increased; however, additional resources must be allocated: 1 vCPU and 1 GB RAM for each additional task. When configuring the maximum number of concurrent tasks, consider the network traffic throughput in your virtual infrastructure.

#### Veeam Backup & Replication and RHV Plug-in

Veeam Backup for RHV 3.0 includes RHV Plug-in 12.0.3.412 and RHV Backup Proxy 3.0.0.833.

The RHV Backup Proxy requires integration with RHV Plug-in installed on the Veeam Backup & Replication 12 (12.0.0.1420) server.

## What's New in Version 3.0

#### **New Features**

- Backup Improvements
  - Backup jobs support creating Synthetic Full backups
  - Backup to object storage as the primary target is supported
  - o Backup to repositories with immutability enabled is supported
  - o Backup Copy can use RHV jobs as the source in both Immediate and Periodic modes
  - o VeeamZIP backups of RHV VMs are now supported
- Retention Improvements
  - o GFS (Grandfather-father-son) retention is now supported for backup jobs
- Health Check
  - Storage-level corruption guard can be enabled in Advanced job settings
  - Backups are automatically recovered during future backup operations in case of detected errors
- Management improvements
  - o Improved dashboards, notifications, and navigation in the RHV Backup Proxy web console
- RHV Backup Proxy can be configured as a Linux Gateway

## **Upgrade & Deployment Considerations**

#### **RHV Backup Proxy VM Specifications**

- RHV Backup Proxy and Plug-in switched from .NET 3.1 to .NET 6.0
- TLS 1.0, TLS 1.1 support has been dropped

#### **RHV Backup Proxy Configuration**

- The RHV Backup Proxy does not work in standalone mode and cannot be deployed or upgraded manually onto an RHV host. Deployments & upgrades should be done from the Veeam Backup & Replication V12 console.
- To simplify deployment and upgrade, connection from the RHV Backup Proxy to the Veeam Backup & Replication server is done now by IP address, not by hostname.
- Port 8100 is no longer supported on the RHV Backup Proxy. All communications should be done via standard HTTPS port (443).
- Administrator users on the Veeam Backup & Replication server are now automatically logged in to the RHV Backup Proxy web console if a proxy link is opened using the **Open console** button in the Veeam Backup & Replication console.
- The RHV Backup Proxy time zone is always equal to Veeam Backup & Replication server time zone.
- Since backup to an object storage as the primary target requires a gateway, the **Enable SSH** option has been introduced in the RHV Backup Proxy configuration to allow adding the backup proxy as Linux gateway for accessing the object storage.
- Veeam Backup & Replication configuration restore does not require re-adding the RHV Backup Proxy to backup server. This is handled by the configuration restore process.

#### **Backup and Restore Functionality**

- Use of new capabilities such as GFS, Synthetic full backups and Health check require adjusting job
  settings after upgrade. Note that Synthetic full backups cannot be scheduled if an object storage
  repository is selected as a target repository for creating backups. However, in this case, if you configure
  a GFS policy, synthetic backups will be automatically created according to the specified GFS schedule
  and marked with an appropriate GFS flag.
- Multiple VMs can be selected in the VM restore wizard.
- The Copy backup functionality is now supported for RHV backups from the Veeam Backup & Replication console.

## **Known Issues and Limitations**

## Veeam Backup for Red Hat Virtualization

#### Veeam Backup & Replication Repository

• Veeam Cloud Connect repositories are not supported as backup repositories for Veeam Backup for RHV.

### **Backup Jobs and Settings**

#### **Backup Jobs**

- Veeam Backup for RHV does not create application-consistent backups. You can use Veeam Agent for Linux or Veeam Agent for Windows to create application-consistent backups.
- Veeam Backup for RHV supports VM backups with mixed virtual disks: RAW and QCOW2.
- By default, Veeam Backup for RHV applies the following deduplication and compression settings to backed-up data:

o Deduplication: *Enabled* 

o Data compression level: Optimal

o Storage optimization: 1MB

Due to technical limitations, you cannot change these settings while configuring backup jobs.

- By default, backup encryption is disabled for backed-up data. However, you can enable encryption at the repository level. For more information, see the Access Permissions section of the Veeam Backup & Replication User Guide.
- A repeated Health Check of the corrupted data returns a green session (disk is skipped from processing).
- Backup Copy exclusions does not accept RHV jobs and objects.
- VeeamZIP retention is not supported.
- You cannot back up a VM while previewing its snapshot.
- You can back up each VM with one backup job at a time. If a VM is already being processed by a backup job, another backup job will not start processing this VM until the currently running backup operation completes.
- You cannot include into a backup job a VM being backed up by 3rd party software or an RHV Backup Proxy connected to another backup server. Wait for the backup process to complete or stop the job manually, and then add the VM to a backup job.
  - If the backup process fails to complete, disable the job manually and then add the VM to a backup job. If you cannot disable the job, submit a support case in the Veeam Customer Support Portal.
- Since Veeam Backup & Replication does not allow you to assign information about locations to RHV
  Managers and backup proxies, job statistics do not include information on the RHV VM data migration
  between different geographic regions.
- Manual *Move backup* functionality is not supported for RHV backups.

#### Red Hat Virtualization 4.4 SP1 Known Issues

- When creating a VM, the RHV default disk format is RAW. For the incremental backup, you must select
  for a virtual disk the Enable incremental backup check box, then a disk will be created in QCOW2 format.
  For more information, see Red Hat Product Documentation.
  Related RHV bug:
  - https://bugzilla.redhat.com/show\_bug.cgi?id=1915029

- You cannot back up hosted-engine VMs. You can use an engine-backup to create oVirt configuration backup. Related RHV bug:
  - https://bugzilla.redhat.com/show\_bug.cgi?id=1989121
- An RHV host cannot be switched to the maintenance mode due to active data transfer being performed, however, no backup operations are being processed. To resolve the issue, contact Red Hat technical support. Related RHV bug:
  - o https://bugzilla.redhat.com/show\_bug.cgi?id=2037057
- Incremental backup fails without notifying about an error if the VM is missing a disk bitmap that was created during the previous backup session. To resolve the issue, perform full backup. Related RHV bug:
  - https://bugzilla.redhat.com/show\_bug.cgi?id=2097863
- A backup of a VM may fail if the VM is powered off during the backup process. Related RHV bug:
  - https://bugzilla.redhat.com/show\_bug.cgi?id=2090682
- For an RHV cluster setup with 2 network adapters, manual configuration of network routing may be required. Additionally, if a SAN network is reachable from the *ovirtmgmt* network through a gateway, RHV will use the *ovirtmgmt* network instead of the selected SAN network. To avoid this issue, perform network configuration so that the SAN network cannot be reached from the *ovirtmgmt* network. Related RHV bug:
  - https://bugzilla.redhat.com/show\_bug.cgi?id=2084186

## Backup Files and Jobs in Veeam Backup & Replication Console

Backup files and jobs created by the RHV Backup Proxy are visible in the Veeam Backup & Replication console. However, some of the Veeam Backup & Replication functionality is not available for these backups and jobs.

- In the Veeam Backup & Replication console, when you try to create or edit a backup job, you will be redirected to the RHV Backup Proxy web console where you can perform these operations.
- In Veeam Backup & Replication console, you can:
  - Enable and disable backup jobs.
  - Use backup jobs as a source for *backup copy* or *backup to tape* jobs.
  - Copy backups.
  - Create VeeamZIP backups.
  - Delete backups manually.
  - Delete backup jobs.
  - View statistics of backup jobs.
  - Start and stop backup jobs.
  - o Launch the RHV Backup Proxy web console.

## Data Recovery

- You can perform Instant Recovery to VMware, Hyper-V, Nutanix AHV hosts from backups created by Veeam Backup for RHV. VMware vSphere, Hyper-V or Nutanix AHV hosts must be added to the Veeam Backup & Replication backup infrastructure.
- Veeam Backup for RHV supports restore from another RHV instance for the imported backups.
- When you restore VMs using the Veeam Backup for RHV web console, you cannot select an RHV host for restore. The oVirt engine will select it according to the used cluster and storage domain.

- If you perform the revert to a snapshot operation, during the next session, Veeam Backup for RHV runs a full scan of the VM disks and creates an incremental backup.
- If a VM added to the restore session contains multiple disks, Veeam Backup for RHV restores one disk per job at a time.

## **Recovery Verification**

SureBackup is not supported for backups created by Veeam Backup for RHV.

## Veeam Backup Enterprise Manager

You can use Veeam Backup Enterprise Manager to file-level restore guest OS files of RHV VMs and manage RHV VM backup copy jobs. All other operations are not supported.

# Deploying Veeam Backup for Red Hat Virtualization

To deploy Veeam Backup for RHV 3.0, do the following:

- 1. Install Veeam Backup & Replication 12 (12.0.0.1420) and configure a backup repository that will be used as a target for VM backups.
- 2. Download RHV Plug-in for Veeam Backup & Replication from the Veeam downloads page.
- 3. Install RHV Plug-in.
- 4. In the Veeam Backup & Replication console, add the RHV Manager to the backup infrastructure.
- 5. In the Veeam Backup & Replication console, complete a wizard to deploy a new RHV Backup Proxy or connect an existing one.

For detailed instructions, see the Deployment section of the Veeam Backup for RHV User Guide.

# Upgrading Veeam Backup for Red Hat Virtualization

Veeam Backup for Red Hat Virtualization version 2.0 and 2a can be upgraded to version 3.0.

If you use Veeam Backup & Replication 10 or 11 and you want to upgrade Veeam Backup for Red Hat Virtualization version 2.0 or 2a to version 3.0, upgrade Veeam Backup & Replication to version 12:

- 1. Check the prerequisites and upgrade Veeam Backup & Replication to version 12 build 12.0.0.1420. For instructions on how to do it, see Upgrading to Veeam Backup & Replication 12 section of the Veeam Backup & Replication User Guide.
- 2. During the process of upgrading to Veeam Backup & Replication 12, the wizard will automatically upgrade RHV Plug-in.
- 3. Open the Veeam Backup & Replication console. The upgrade wizard will appear and prompt you to upgrade the product components. Follow the wizard to complete the upgrade process for RHV backup infrastructure components.

If you deploy a new backup proxy, it may be marked as outdated in the Veeam Backup & Replication console. The backup proxy is fully operational, but it is recommended to complete the Upgrade wizard using the Upgrade button on the ribbon.

Note that Veeam Backup for Red Hat Virtualization 1.0 cannot be upgraded to version 3.0. First, you must upgrade it to version 2a as described in the Veeam Backup for Veeam Backup for Red Hat Virtualization 2.0 User Guide, section Upgrading to Veeam Backup for RHV 2a.

# Licensing

Veeam Backup for RHV is licensed by the number of protected RHV VMs. Each protected RHV VM consumes one Veeam Universal License instance from the license scope. An RHV VM is considered protected if it has a restore point created during the past 31 days.

For more information, the Licensing section of the Veeam Backup for RHV User Guide.

To renew your maintenance plan, please contact Veeam Renewals.

## **Technical Documentation References**

If you have any questions about Veeam Backup for RHV, you may use the following resources:

- Product web page
- Veeam Backup for RHV documentation
- Veeam R&D Forums

## **Technical Support**

We offer email and phone technical support for customers on maintenance and during the official evaluation period. For better experience, please provide the following information when contacting Veeam Customer Support:

- Version information for the product and all infrastructure components
- Error message and/or accurate description of the problem you are having
- Log files

#### TIP

To export the log files, click the **Settings** icon at the top right corner of the RHV Backup Proxy web and select **Appliance Settings**, click **Support Bundle**, select a relevant set of log files and click **Download**.

To submit your support ticket or obtain additional information, please visit the Veeam Customer Support Portal. Before contacting Veeam Customer Support, consider searching for a resolution on Veeam R&D Forums.

# **Contacting Veeam Software**

At Veeam Software, we pay close attention to comments from our customers — we make it our mission to listen to your input, and to build our products with your suggestions in mind. We encourage all customers to join Veeam R&D Forums and share their feedback directly with the R&D team.

Should you have a technical or licensing issue or question, please feel free to contact our Customer Support organization directly. We have qualified technical and customer support staff available 24/7 who will help you with any inquiry that you may have.

## **Customer Support**

For the most up to date information about our support practices, business hours and contact details, please visit the Veeam Customer Support Portal.

## **Company Contacts**

For the most up to date information about company contacts and office locations, please visit the Veeam Contacts Webpage.